# LineupNX 2 release note 20\_003

## **Dual monitor support with the LineupNX teleprompter**

This release note describes the new dual monitor feature for the LineupNX teleprompter. This material does not appear in the current User Guide or the online help system. It applies to LineupNX v2.00.079 and later.

### **Using the new feature**

LineupNX will now automatically detect the presence of a second monitor when the teleprompter is first run on that workstation. It will present a screen similar to the one below.

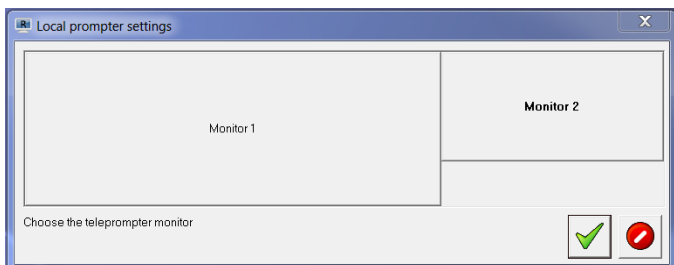

Click on the monitor you wish to use (in the figure to the left we have selected Monitor 2) and LineupNX will move the prompter output to that monitor and will adjust to match the monitor's resolution. LineupNX will remember this setting and each time the teleprompter is run from that workstation the designated monitor will be used automatically.

If the designated second monitor is disconnected from the computer, the LineupNX teleprompter will revert to the existing monitor.

If in the future you change the resolution etc. of the second monitor (say an equipment upgrade), you can force LineupNX to detect it again and conform to the new resolution settings by selecting a new entry on the teleprompter menu: **Window > Teleprompter > Reset teleprompter screens**.

### **New information on the status panel for the prompter operator**

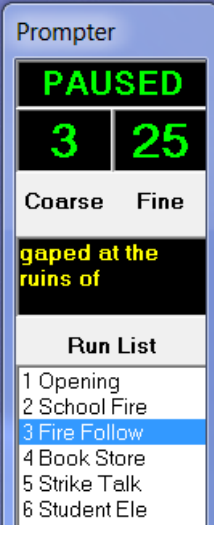

**Figure 2: Status panel showing text at the prompter cursor**

We have added a new pane on the operator's status panel to display the line of text currently at the teleprompter cursor. This is not a scrolling window but does tell the operator what line the anchor should be reading. This can be used to help the operator keep track of the text when the teleprompter mirror function is in use. The two figures

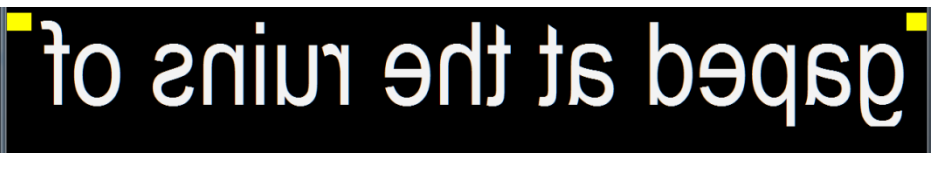

illustrate this. The prompter is being run in

#### **Figure 1: Teleprompter displaying mirror text**

mirror mode but the text at the prompter screen cursor marks is displayed correctly in yellow on the status panel.

Other users of the teleprompter function, for example Anchors/Presenters who wish to time their copy, may continue to do so at their own workstations as before. LineupNX still uses global settings for text color and font so everyone using the prompter function will see the same thing.